# **Henet Documentation**

*Release 0.1*

**Tarek Ziadé**

**Sep 28, 2017**

# **Contents**

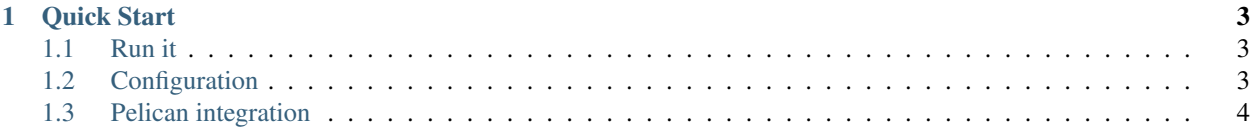

Henet is a web admin application for [Pelican.](http://docs.getpelican.com)

Henet has the following features:

- edition, addition & deletion of articles
- cleanup of the reSTructuredText
- live preview
- commenting system with static rendering
- internationalized interface (French & English built-in)

#### Limitations:

- only works with reStructuredText for now.
- no authentication

See <https://github.com/AcrDijon/henet/issues> for planned features and ongoing work.

# CHAPTER 1

Quick Start

<span id="page-6-0"></span>Make sure you have the latest Python 2.7.x and the latest virtualenv, then:

```
$ virtualenv .
$ bin/pip install https://github.com/AcrDijon/henet/archive/master.zip
$ bin/henet-quickstart
$ bin/henet-server
```
The web admin will be reachable at <http://localhost:8080>

More documentation:

# <span id="page-6-1"></span>**Run it**

Henet is a web app running under Bottle, to install everything required, it's encouraged to use a virtualenv:

```
$ virtualenv .
$ bin/pip install https://github.com/AcrDijon/henet/archive/master.zip
```
Once it's installed, the web admin can be run using henet-server:

```
$ bin/henet-server
Bottle v0.12.9 server starting up (using WaitressServer())...
Listening on http://localhost:8080/
Hit Ctrl-C to quit.
```
Before running it, make sure you configure everything properly by tweaking the configuration file.

### <span id="page-6-2"></span>**Configuration**

Henet uses a configuration file. Example with inline comments:

[henet]

```
# host and port to run Henet
host = localhost
port = 8080
debug = True
# cache for rst parsing and rendering
cache\_dir = /tmp/henet# blog categories
# by convention, one dir == one article category
categories = actus
            resultats
           foulees
           pages
# urls info from pelican we need to link to the published
# pages
site_url = http://acr-dijon.org
article_url = posts/{date:%Y}/{date:%m}/{date:%d}/{slug}/
# the location of the comments files
comments_dir = /Users/tarek/Dev/github.com/acr-dijon.org/comments
# each category has an id (the section name), a title and a directory
[actus]
title = Actualités
path = /Users/tarek/Dev/github.com/acr-dijon.org/content/actu
[resultats]
title = Résultats
path = /Users/tarek/Dev/github.com/acr-dijon.org/content/resultats
[foulees]
title = Foulées
path = /Users/tarek/Dev/github.com/acr-dijon.org/content/foulees
[pages]
title = Pages statiques
path = /Users/tarek/Dev/github.com/acr-dijon.org/content/pages
# with this flag, you can't add article in that category
can_create = False
```
# <span id="page-7-0"></span>**Pelican integration**

To add the commenting system in Pelican, add the following in your pelicanconf.py:

```
HENET_SERVER = "http://localhost:8080"
PLUGIN_PATH = '/path/to/henet/plugins'
PLUGINS = ["henet_comments"]
```
Then adapt your article template to include the comments and the form to add comments. Example:

```
{% if HENET_SERVER %}
<form id="henet_comment" action="">
  <input type="hidden" name="article_url" value="{{article.url}}">
  Name: <input type="text" name="author" id="author"/>
  Comment: <input type="text" name="text" id="text"/>
  <button type="button" onclick="post_comment('#henet_comment', {{HENET_SERVER}})">
˓→Add comment</button>
\langle form\rangle<script src="{{HENET_SERVER}}/resources/js/henet.js"></script>
\{\frac{6}{6} endif \frac{6}{6}\}
```